# **Determining C-H Connectivity: gHMQC and gHMBC** *(VnmrJ-2.2D Version: For use with the new Software)*

Heteronuclear Multiple Quantum Coherence (HMQC) and Heteronuclear Multiple Bond Coherence (HMBC) are 2-dimensional inverse H-C correlation techniques that allow for the determination of carbon (or other heteroatom) to hydrogen connectivity. HMQC is selective for direct C-H coupling and HMBC will give longer-range couplings (2-4 bond coupling). Our facility implements both standard and gradient-selected versions of both HMQC (gHMQC) and HMBC (gHMBC), the latter of which improves the acquired spectra by significantly reducing unwanted signal artifacts.

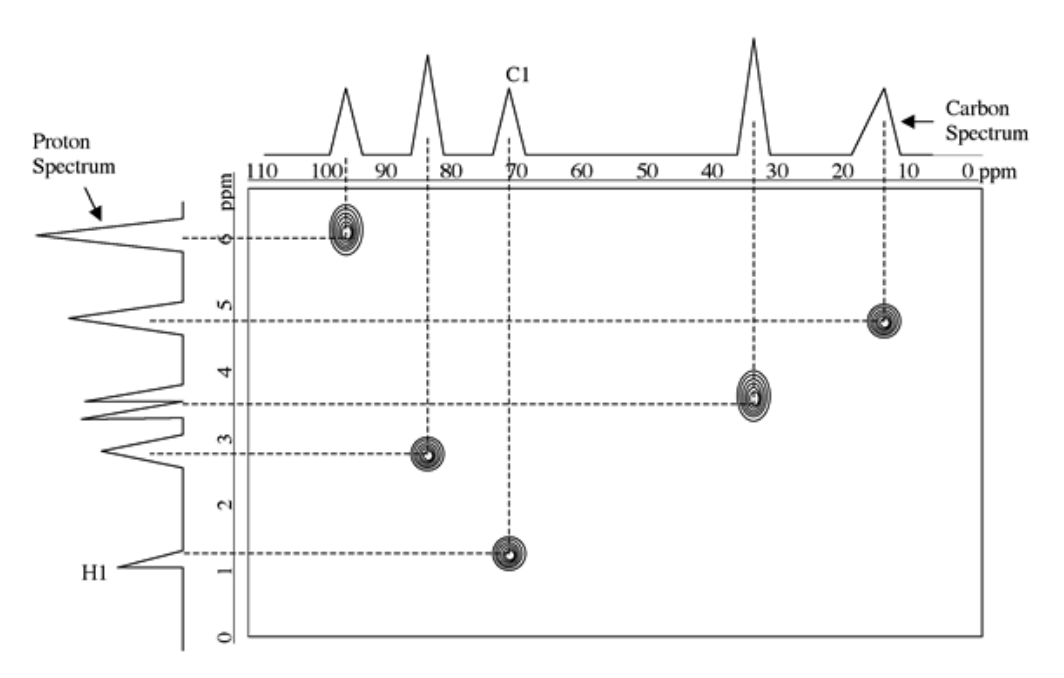

**Figure 1**. Representation of a gHMQC spectrum. Cross-peaks appear as contour relief plots at the intersection of directly coupled C-H peaks. Only directly bonded hydrogen and carbons will give cross-peaks (quaternary carbons are not seen in gHMQC, but are present in gHMBC), which makes interpretation rather straight foreword. As seen in the simulated spectrum above, assignment is made by drawing two lines at a right angle from the  ${}^{1}$ H spectrum to the  ${}^{13}C$  spectrum through the cross-peak, which looks like a series of concentric ellipses.

## **Explanation of Types of Commands Found in this Handout:**

1. The vnmr software and the UNIX operating system are both case sensitive. This means that the computer distinguishes whether the letters are entered in upper case (i.e. CAPITALS) or lower case. The user must be careful to type the correct case for each letter in a command.

#### *EXAMPLE*: **jexp1** is not the same as **JEXP1**

2. Some commands are line commands and are typed in by the user followed by a hitting the RETURN key.

#### *EXAMPLE*: **su**

Hitting the RETURN key is assumed for all bold text.

3. Some commands are executed by clicking a mouse button with its pointer on a 'button' found on the screen. The execution of these commands are indicated by a two letter designation (LC {left click}, RC {right click}, or CC {center click}) followed by a word or words in **bold** that would appear in the 'button'.

#### *EXAMPLE*: LC **Main Menu**

 This means to click the left mouse button with its pointer on the 'button' that says "Main Menu".

4. Some commands are executed by the mouse itself. These commands are indicated by the two letter designation (LC, RC, or CC) and a description of what the user should do in parentheses.

#### *EXAMPLE*: LC (at 6 ppm)

This means to click the left mouse button with the mouse cursor at 6 ppm.

5. Parameters are entered by typing the parameter name followed by an equal sign, the value, and a return.

#### *EXAMPLE*:  $nt=16$  < $rtn$

\* \* \* \* \* \* \* \*

# **Preliminaries**

#### **NOTE: This Handout is for the new software, VnmrJ2.2D, and not for our older systems. Please refer to the other gHMQC handout for the older instruments.**

**IMPORTANT:** To simplify use, please make sure that you have only 1 viewport enabled. Click *Edit*, *Viewports*… Select **1** for the *Number of Viewports*. Click *Close*.

## **jexp1**

# *Acquire a standard 13C spectrum in exp1 and save it. Please be sure to tune the probe.*

*Note the chemical shift of the left-most non-quaternary peaks.* The quaternaries will have no correlations and hence add nothing to the experiment. In fact, including them will lead to an unnecessary reduction in resolution in the F1 dimension. Run a DEPT if you are unsure of which are the quaternaries.

*Note the chemical shift of the right-most peaks*.

## **jexp2**

# *Acquire a standard 1 H spectrum in exp2 (i.e. jexp2) and save it.*

*Note the chemical shift of the left-most and right-most peaks.* 

NOTE: The <sup>13</sup>C spectrum can be obtained earlier and retrieved for the gHMQC experiment, but you must run the  ${}^{1}H$  spectrum at the time of the gHMQC/BC.

## **Running the Gradient-Selected HMQC (gHMQC)**

**jexp3** (If exp3 does not exist, click File, New Workspace)

*In exp3, move the <sup>1</sup> H spectrum from exp2 [i.e. type mf(2,3)], transform, and phase the spectrum.* 

*Make sure the temperature is regulated (check that the temperature reading is 25. If not, click on the Start tab, then on Spin/Temp, set the slider to 25 and click Regulate Temp. Allow 10 minutes to regulate).*

**Turn off the spin** Spinning will lead to significant noise in the final spectrum. In fact, never spin for any gradient or 2D experiments.

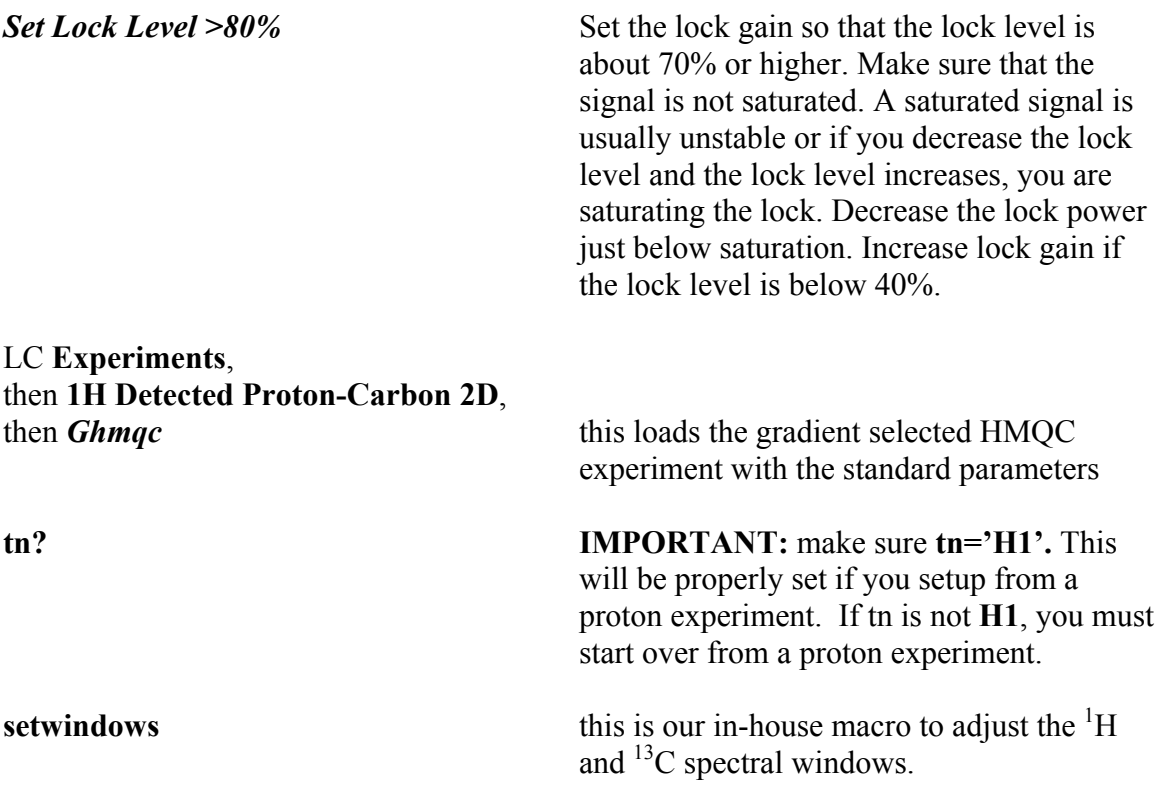

*You will need to respond to the following requests: (please allow for 1 ppm extra width on each side).* 

*Enter the 1H left ppm limit: Enter the 1H right ppm limit:*

*Do you wish to change the 13C spectral window? <y=yes or n=no>*  The default setting is 160 ppm. Since carbonyls will not give peaks in the HMQC, a narrower sweep width is advisable to improve resolution and shorten your acquisition time. Only choose no if you have no idea about the  ${}^{13}C$  spectrum.

*If you responded with 'yes' to the above, you will need to respond to the following: (allow about 10 ppm extra on each side. For gHMBC, include all carbons, not just protonated.)*

*Enter the 13C left ppm limit: Enter the 13C right ppm limit:* 

## *nt vs. ni, which should I increase?*

The short answer is that both nt and ni have an effect on S/N. It is most straightforward to increase **nt** for dilute samples and increase **ni** to get better resolution in the indirectly detected dimension (carbon).

The longer answer:

The number of transients (**nt**) determines the Signal-to-Noise (S/N) for each of the FID's you collect in your 2D array. The number of increments (**ni**) sets the number of FID's that are used to construct the  $2<sup>nd</sup>$  dimension and determines the resolution in that dimension (default is 128). For each successive ni, a delay time is increased in the pulse sequence. This means that if you have a sample with short  $T_1$ 's (usually observed as broader peaks), then having a larger **ni** will not be favorable because the later increments will only contribute noise and hurt overall S/N. The converse is true for long  $T_1$ 's. Thus, getting the best S/N depends on the sample.

For gHMQC, if you have sufficient sample, you should use a minimum of 2 scans. If your sample is dilute, increase nt to 8 or 16. If you notice your proton has broad peaks, set ni=64 and nt =16.

Keep in mind, however, that the larger the ni, the better the resolution. A reduced ni will reduce resolution, but for broad peaks this will not be an issue. The default value for ni is 128, which is more than adequate for most small molecules. Furthermore, we typically apply zero-filling and linear prediction to the indirectly detected dimension (F1), which further improves resolution.

**nt=4** *or desired value* sets number of transients. See above. **time** this will display the total time required for your experiment. If you have more time, you can increase ni to 200 (i.e. type *ni=200*). Recalculate the time required.

#### **Optimizing for Specific Heteronuclear Coupling Values**

You may wish to change the parameter, *j1xh*, which is a delay to filter for optimum signal at specific *J*-values. The default j1xh is 140, which is an average value for the one-bond C-H coupling constant ( ${}^{1}J_{C,H}$  ~ 120-230 Hz). In general, the more s-character the bond, the larger the coupling constant. Thus, alkynes have quite large coupling constants and the default *j1xh* would not be optimum for alkynes. To set *j1xh*, type *j1xh=desired value*. It may be necessary to perform several experiments to get best results especially when you have alkyne and aliphatic carbons in one compound.

**go** start acquiring. DO NOT USE **ga**.

## **Data Manipulation**

(**NOTE**: For a detailed description of processing and plotting including phasing the contour plot please refer to the handout titled 'Processing, Phasing, and Plotting 2D Phase Sensitive Data')

**setLP1** gaussian wft2da this performs linear prediction in the indirectly detected dimension, a Gaussian multiplication, and the 2-dimensional

Fourier transform. The color map will be displayed following the transform.

Click on the icon: **O** This will display a contour map, which will be identical to what is printed.

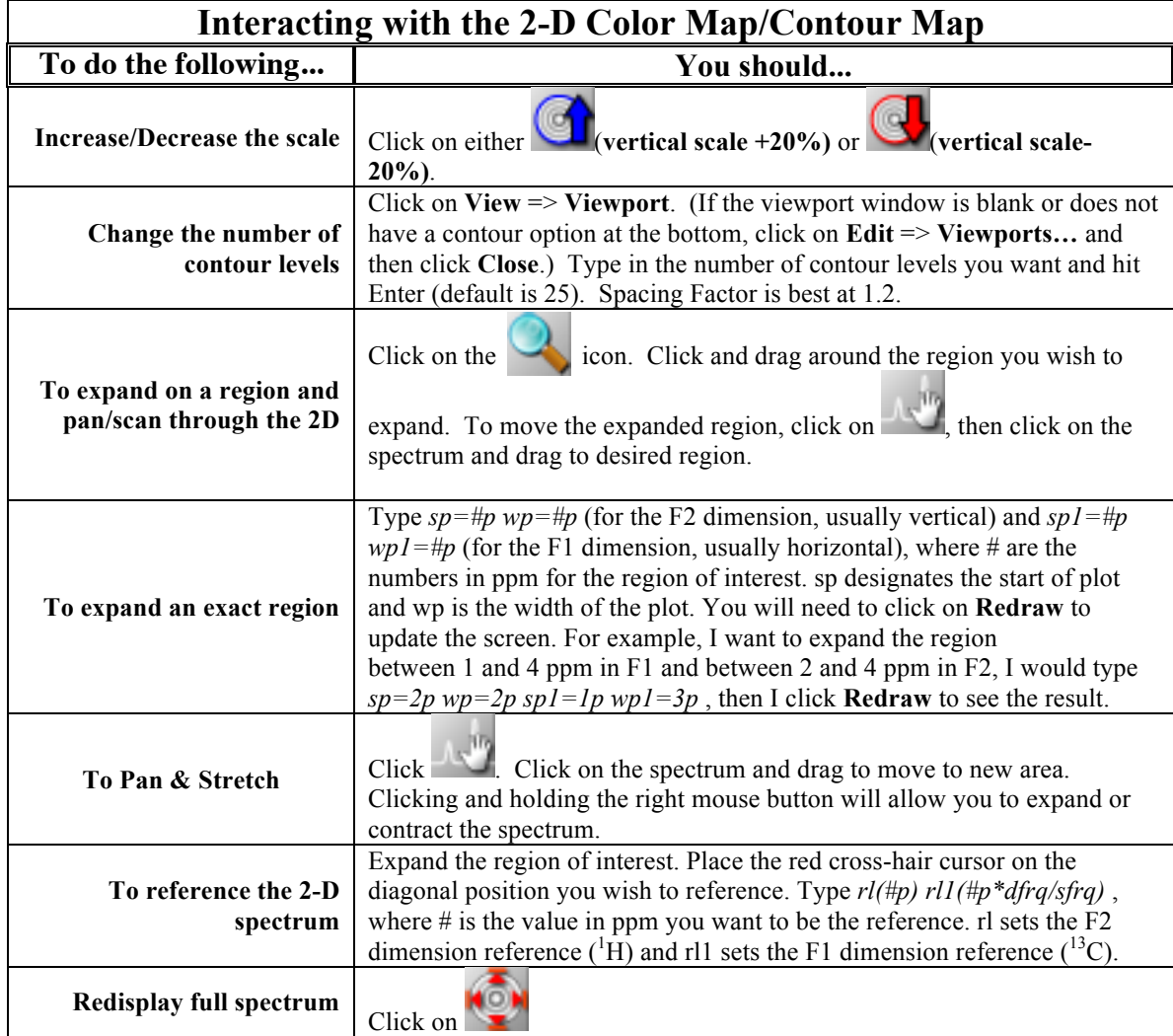

# **Printing your gHMQC with High resolution 1-D Spectra as Projections**

# *If it isn't already, open your gHMQC Spectrum (preferably in exp3).*

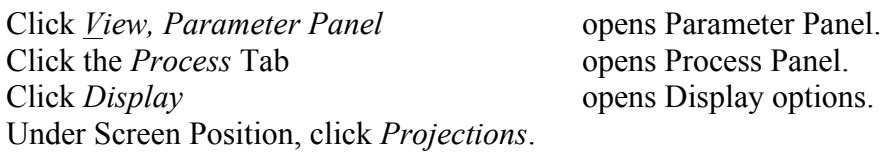

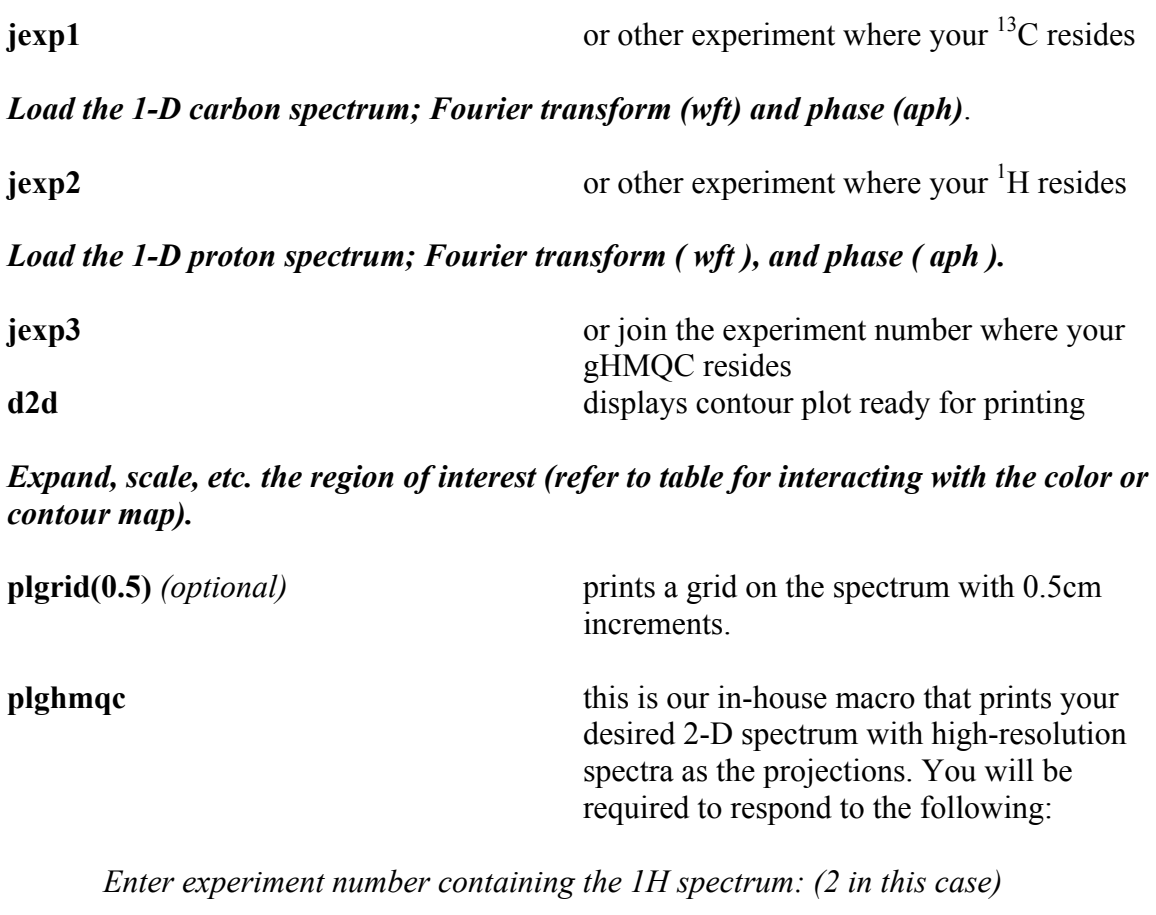

*Enter experiment number containing the 13C spectrum <0=none>: (1 in this case)*

*Enter experiment number containing contour spectrum: (3 in this case)*

#### **Running a Gradient Selected HMBC**

The gHMBC is used to help establish the carbon skeleton through the multiple bond carbon to hydrogen connectivity. This experiment is relatively insensitive as compared to gHMQC because multiple bond correlations are less efficient than one-bond correlations. Typical one-bond coupling constants are around 150 Hz whereas multiple-bond coupling constants fall in the range of 5-15 Hz, which is similar to the range for H, H-homocoupling.

The experimental protocol is similar to gHMQC, just LC **Experiments**, then **1H Detected Proton-Carbon 2D**, then *Ghmqc* and start with the default values. IMPORTANT: Be sure to include quaternary carbons when deciding your carbon limits. The default values are nt=8 and ni=400. This will require about 1 hour 10 minutes. Increase nt and ni, if you want better S/N or carbon resolution, respectively.

# *j1xh and jnxh*

As with gHMQC, there is the parameter *j1xh*, but in this experiment this parameter sets the one-bond filter to remove one-bond couplings from the HMBC contour map. If your one-bond couplings differ significantly from the default value (as would be expected for alkynes), these one-bond couplings will show on the HMBC as a doublet with a coupling constant on the order of 150-220 Hz centered on the corresponding proton resonance. It is best to start with the default value and compare the HMBC with the HMQC. If it looks like there are one-bond couplings breaking through that cause interpretation problems, you may want to consider changing *j1xh*. We suggest talking to us prior to making such a change.

Another parameter, *jnxh*, sets the filter for the multiple bond correlation. The default value for *jnxh* is 8 Hz. Again, as described previously, the long-range coupling constants fall in the range of 5-15 Hz. Therefore, the default value will give adequate correlation for a range of coupling constants. This parameter can be changed to emphasize certain couplings, but it is not advisable to make the value too small as this makes the associated delay longer thereby reducing the overall S/N.

Perform data manipulation and plotting as with gHMQC except use **setLP1 sqsinebell('f2') sqcosine('f1') wft2da**. Phasing this 2D plot is not necessary. Plot your gHMBC using the same command as for gHMQC (i.e. plgrid(0.5) plghmqc).